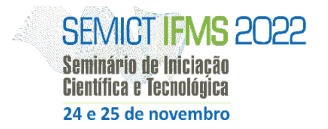

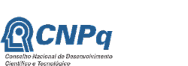

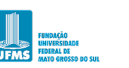

# **USO DE APRENDIZADO DE MÁQUINA PARA IDENTIFICAÇÃO DE CAPACETES DE PROTEÇÃO INDIVIDUAL**

Deivid Weslley Pereira da Silva<sup>1</sup>, Luiz Fernando Segato dos Santos<sup>1</sup>, Luan Matheus Moreira<sup>1</sup>

Instituto Federal de Mato Grosso do Sul – Aquidauana-MS

deividweslps@gmail.com, luiz.santos@ifms.edu.br, luan.moreira@ifms.edu.br

### **Resumo**

Um fator que permite minimizar acidentes com trabalhadores da construção civil é o uso de Equipamentos de Proteção Individual (EPIs). Independentemente de as Normas Regulamentadoras estabelecerem requisitos para o uso, armazenamento e conservação, existe um problema cultural de uso que principalmente em pequenas edificações é difícil de resolver. Assim, o objetivo deste artigo foi propor o uso de CNNs para o reconhecimento de equipamentos de proteção individual. Como resultado preliminar foram implementadas duas redes neurais, Yolov5 e Resnet50 que nos permitiu o reconhecimento de capacetes EPI, utilizando o *dataset* disponibilizado pela plataforma *roboflow* que facilitou a obtenção das imagens testadas.

**Palavras-chave:** Capacete de proteção individual, Aprendizado de máquina, Extração de características.

#### **Introdução**

A preocupação com a segurança dos trabalhadores da construção civil ainda é extremamente relevante, pois ainda observamos canteiros de obras pouco industrializados. No Brasil, a utilização da "moldagem in loco" de materiais (e. g., concreto simples, concreto armado) é amplamente utilizada, principalmente em pequenas edificações. Assim, enquanto novos processos de canteiro de obras são estudados e desenvolvidos, tendo em vista a racionalização do segmento, os agentes sociais devem pensar em mecanismos que minimizem os acidentes no trabalho da construção civil.

Diante destas dificuldades, a utilização de métodos computacionais capazes de auxiliar na prevenção de acidentes se torna uma alternativa viável. Diversas redes neurais são utilizadas no reconhecimento de padrões e extração de características em diversas áreas do conhecimento, tais como na agricultura, na medicina, na geologia e no trânsito.

Desta forma, uma motivação para esta pesquisa foi de investigar métodos computacionais que são capazes de extrair as melhores características a serem utilizadas no reconhecimento e fiscalização do uso de capacetes de proteção individual em canteiros de obras de construção civil por meio de visão computacional com a implementação da técnica *Transfer Learning*.

*Transfer Learning* é a reutilização de um modelo pré-treinado em um novo problema. Isto é, vou usar uma rede neural treinada em outro conjunto de dados, geralmente maior, para resolver um novo problema. (MEAZZINI, 2019).

As redes neurais convolucionais (CNN) se utilizam de uma arquitetura especial que é particularmente bem adequada para classificar imagens. O uso dessa arquitetura torna as redes convolucionais rápidas de treinar, o que é vantajoso para trabalhar com redes profundas. (PERES, 2021).

Portanto este trabalho tem como objetivo o desenvolvimento de um método capaz de auxiliar na identificação de capacetes de proteção individual utilizando CNNs como a Resnet50 e yolov5 com *transfer learning*. Foram utilizadas duas redes neurais para fins de comparação e teste, bem como foram feitos testes utilizando uma base de imagens disponibilizada gratuitamente pela plataforma *Roboflow*.

## **Metodologia**

Para o desenvolvimento deste projeto optamos por utilizar duas redes neurais para sabermos qual rede obteria os melhores resultados, estas redes neurais foram: Yolov5 e Resnet50, ambas redes convolucionais, pois estávamos trabalhando com imagens e redes convolucionais são mais adequadas para reconhecimento de objetos que é o nosso caso. O *dataset* foi obtido através de uma ferramenta chamada *Roboflow* que disponibiliza imagens de capacetes EPI gratuitamente para o treinamento de redes neurais. Esta ferramenta trabalha com anotações que é uma demarcação na imagem do objeto desejado, as demarcações utilizam de elementos gráficos e depois são transformadas em um arquivo no formato xml, contendo as informações de onde o objeto desejado está na imagem. Este procedimento foi adotado para melhor desempenho da rede neural.

*Image annotation* é o processo de rotular imagens de um conjunto de dados para treinar um modelo de aprendizado de máquina. Portanto, a anotação de imagem é usada para rotular os recursos que você precisa que seu sistema reconheça. (BOESCH, 2022). Essa estratégia foi incorporada no projeto a fim de que o treinamento fosse direcionado aos objetos de interesse.

Como tinham muitas imagens foi preciso reduzir a quantidade de imagens e balancear o *dataset*, por isso foi feito um *dataset* menor, o dataset original tinha 8 mil imagens já o segundo *dataset* (reduzido) tinha 200 imagens, os dois *datasets* foram

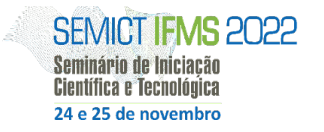

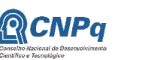

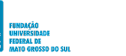

INSTITUTO FEDERAL

utilizados na Yolo. Mais detalhes serão vistos na seção de resultados. Na ferramenta *Roboflow*, os *datasets* foram particionados em 80% das imagens para treino e 20% para validação, também foram usadas imagens de fora do *dataset*  para fins de teste, essas imagens foram pegas aleatoriamente da internet, um exemplo pode ser visto na Figura 1.

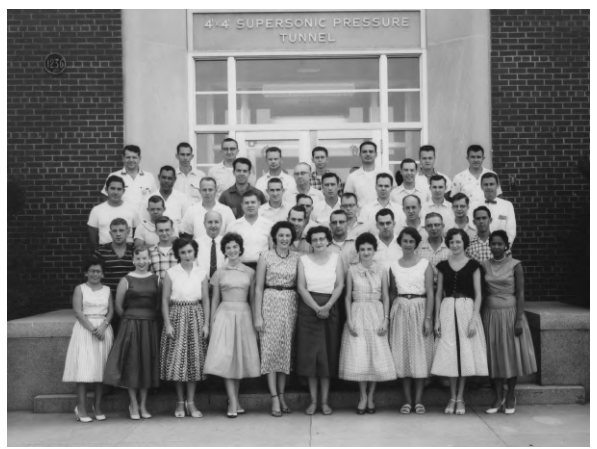

**Figura 1**. imagem da internet.

Após ter feito o balanceamento do *dataset* partimos para os treinamentos, a primeira rede neural utilizada foi a Yolov5 que foi escolhida pois ela é fácil de utilizar e o código é disponibilizado gratuitamente no site Github. O tamanho das imagens dos *datasets* é variado, porém é aplicado um algoritmo do próprio Roboflow que redimensiona as imagens para 416 x 416 *pixels* deixando todas com o mesmo tamanho. A seguir temos duas tabelas mostrando a quantidade de imagens obtidas de cada classe utilizada para o primeiro *dataset* e o segundo respectivamente.

**Tabela 1**. Quantidade de amostras dos objetos de interesse obtidos via *Roboflow* a partir do *dataset* 1.

| <b>Classe</b> | <b>Amostras</b> |
|---------------|-----------------|
| head          | 4.874           |
| helmet        | 14.884          |

**Tabela 2**. Quantidade de amostras dos objetos de interesse obtidos via *Roboflow* a partir do *dataset* 2.

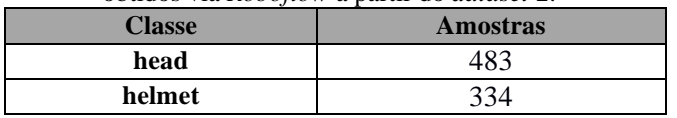

Os primeiros treinos foram feitos utilizando o *dataset* com 8 mil imagens, então foram feitos 5 treinamentos variando os hiperparâmetros *Batch* e *Epoch* conforme os resultados dos treinamentos, depois foram feitos outros 5 treinos com o *dataset* de 200 imagens, para ver o desempenho que será mostrado em detalhes na seção de resultados.

Para a Resnet50 o mesmo *dataset* com apenas 200 amostras que foi utilizado na Yolov5 foi utilizado aqui pois foi visto nos resultados que a quantidade de imagens menor foi mais vantajosa, porém foram feitas algumas mudanças, tivemos que recortar o objeto de interesse de cada imagem com a técnica *Image Annotation,* podemos ver um exemplo na Figura 2.

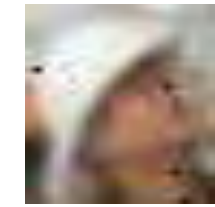

**Figura 2**. imagem recortada com *Image Annotation*

Na sequência dois códigos foram desenvolvidos, um para treinamento e outro para validação da rede neural.

No código de treinamento foi utilizado *Transfer Learning* que consiste em congelar as primeiras camadas da rede e adicionar novas camadas densas no final. Foi utilizado uma técnica para aumentar a quantidade de imagens utilizando um algoritmo do keras chamado *ImageDataGenerator* que faz variações nas imagens originais, neste caso a utilização desta técnica nas 200 imagens proporcionou diversas variações que resultaram em novas 1471 imagens divididas nas duas classes (cabeça e capacete) conforme consta na Tabela 3.

**Tabela 3.**. Quantidade de imagens de capacetes e cabeças partir do *dataset* 2 aumentado para a Resnet50.

| <b>Classe</b> | $\beta$ arth do aanisci 2 aanichado para a Resiletoo.<br><b>Amostras</b> |
|---------------|--------------------------------------------------------------------------|
| head          | 814                                                                      |
| helmet        |                                                                          |

Ao realizar este procedimento o *dataset* foi dividido em conjuntos de treino e validação, com 80% das imagens para treino e 20% para validação, algumas quantidades de imagens extras pegas aleatoriamente da internet com rostos e capacetes foram utilizadas para fazer testes depois que as etapas de treino e validação estivessem concluído. Então foram feitos treinos mudando os hiperparâmetros como *Batch*, *Epoch* e as últimas camadas convolucionais da rede neural, mais detalhes destas configurações serão vistos na seção de resultados.

## **Resultados e Discussão**

## **Yolov5**

O primeiro treinamento (Tabela 4 e Figura 3) foi realizado utilizando um *dataset* com 8 mil imagens disponibilizadas pela ferramenta *Roboflow* e os resultados foram bons, porém apenas com as imagens do *dataset*, a rede neural não se deu bem com imagens da internet, de fora do *dataset*. O que nos interessa nestes gráficos são as métricas de validação como val/obj\_loss, val/box\_loss, precision e mAP\_0.5, onde mAP\_0.5 é como se fosse a acurácia.

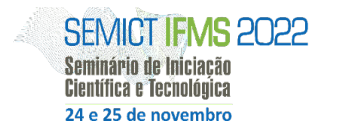

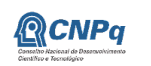

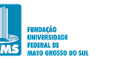

**ELE INSTITUTO FEDERAL** 

**Média Validação** box loss  $0.03598755$ obj\_loss 0.01434285 mAP 0.5 0.6018345 precision 0.8713465  $0.08$  $0.02$  $0.07$  $0.02$  $0.0325$  $0.06$  $0.55$  $0.015$  $0.022$  $0.05$  $0.010$  $0.04$  $0.025$  $0.03$  $0.0225$  $0.01$  $0.06$  $0.012$  $0.60$  $0.35$  $0.016$  $0.55$  $0.05$  $0.010$  $0.30$  $0.00$  $_{0.50}$  $0.25$  $0.01$  $0.04$  $0.006$  $0.45$  $0.20$  $0.03$  $004$  $0.40$  $0.15$  $0.03$ 

**Tabela 4**. Médias do treino 1

**Figura 3**. Gráfico do primeiro treino.

Tendo como base os gráficos resultantes do primeiro treinamento foram feitas mudanças no parâmetro *batch* que foi mudado para 10 que piorou os resultados, podendo ver que a precisão diminuiu e mAP\_0.5 caiu também conforme Tabela 5 e Figura 4.

**Tabela 5.** Médias do segundo treino.

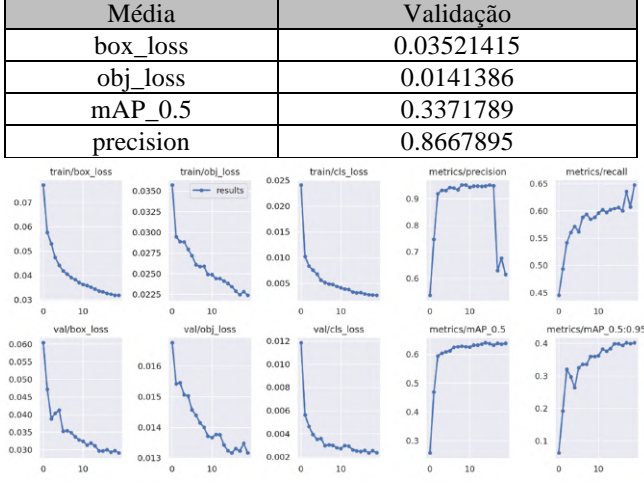

**Figura 4**. Gráfico do segundo treino.

E por fim no treinamento 3 foi mudado o parâmetro *epoch* para 25 e podemos perceber que no gráfico (Figura5) houve uma queda da precisão no final do treinamento, porém podemos ver na Tabela 6 que a média mAP\_0.5 subiu novamente.

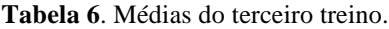

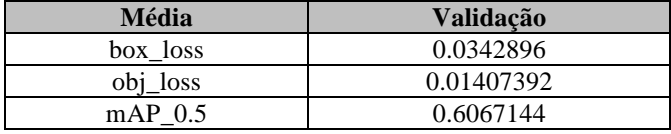

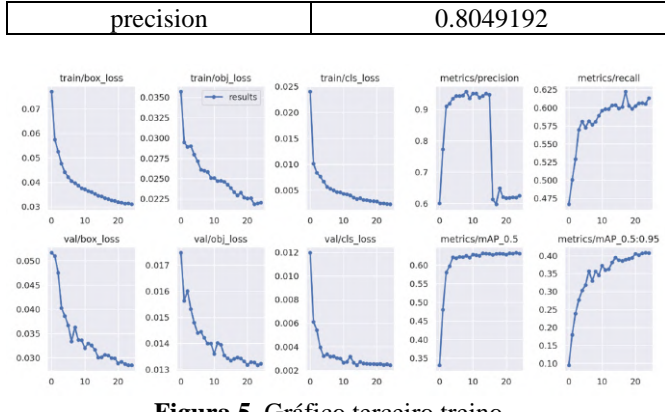

**Figura 5**. Gráfico terceiro treino.

Depois destes treinamentos foi feito o balanceamento do *dataset* e foram feitos os treinamentos novamente, porém dessa vez com a mesma quantidade de imagens de capacetes e sem capacetes e com apenas 200 imagens.

Neste novo treino os parâmetros *Epoch*:50 e *Batch*:10 foram alterados. Podemos observar na Tabela 7, bem como na Figura 6, que a precisão foi baixa em relação aos treinos com um *dataset* maior.

**Tabela 7**. Médias do primeiro treino.

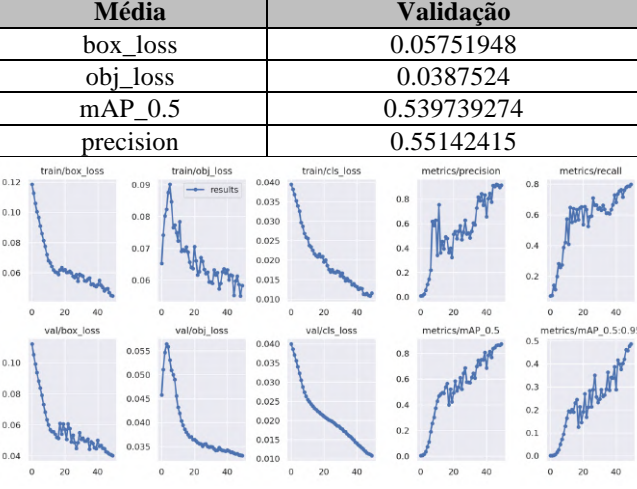

**Figura 6**. Gráfico do primeiro treino.

No próximo treino o parâmetro *batch* foi alterado para 7 para ver se teria alguma mudança perceptível, porém podemos observar que a mudança foi mínima (Tabela 8), mas podemos ver que os gráficos (Figura 7) mudaram, mas nada muito grande.

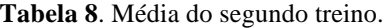

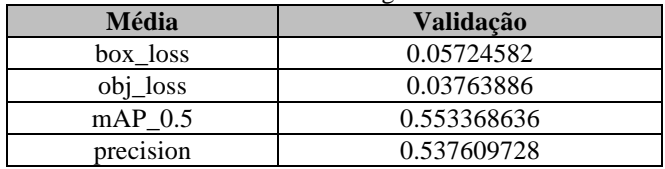

Seminário de Iniciação Científica e Tecnológica do IFMS - SEMICT 2022.

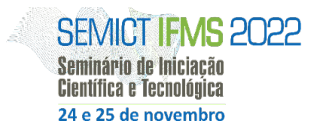

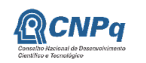

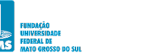

**ELE INSTITUTO FEDERAL** 

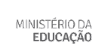

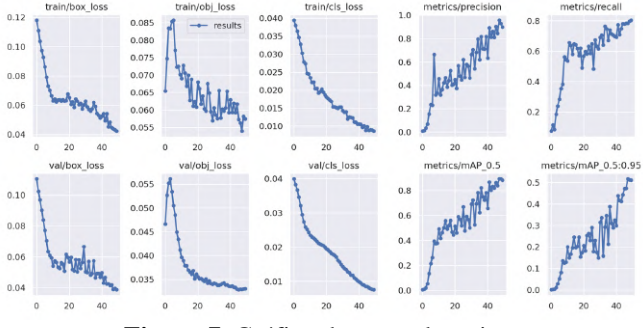

**Figura 7**. Gráfico do segundo treino.

Em outro treino foi mantido o parâmetro *Bach* utilizado no último treino e mudado o parâmetro *Epoch*:100. aqui podemos observar que no gráfico (Figura 8) a precisão continuou subindo e os parâmetros loss caíram, como pode ser visto na Tabela 9 que as médias precisão e mAP\_0.5 subiram o que é ótimo, e as médias box\_loss e obj\_loss caíram significativamente.

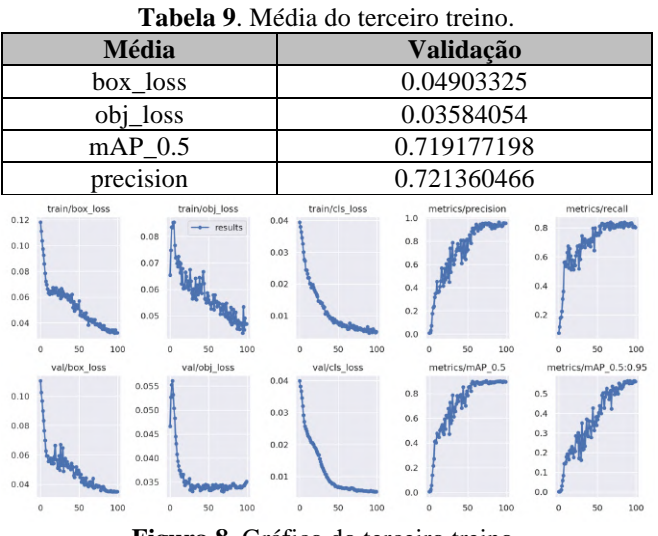

**Figura 8**. Gráfico do terceiro treino.

No penúltimo treino os dois parâmetros *batch* e *epoch* foram alterados respectivamente para 5 e 50, e foi observado que o desempenho caiu como apresentado na Tabela 10 e Figura 9. Podemos ver que a precisão caiu juntamente com mAP 0.5.

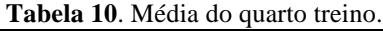

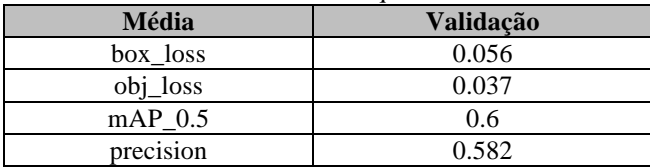

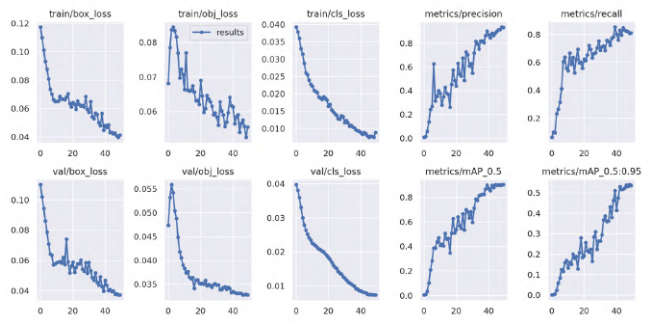

**Figura 9**. Gráfico do quarto treino.

No último treino (Tabela 11) o parâmetro *Epoch* foi alterado para 100 resultando em uma melhora da rede neural, podemos ver que as médias todas melhoraram, podemos observar nos gráficos essa mudança conforme a Figura 10.

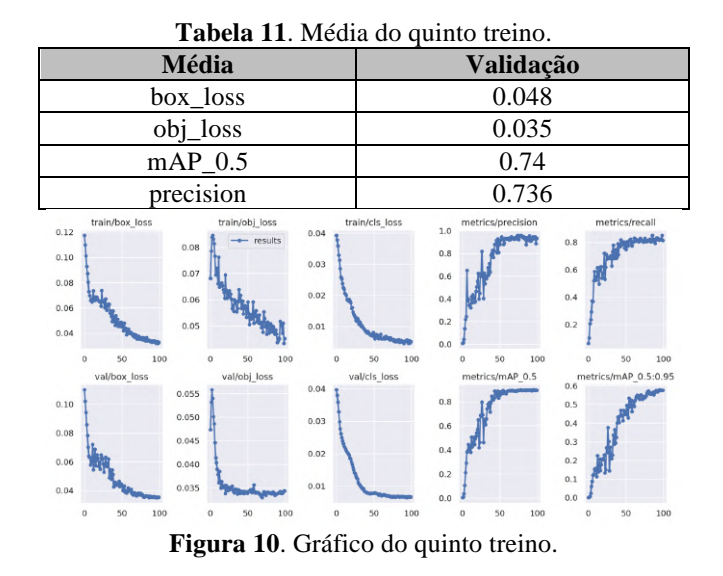

Na Figura 11 abaixo é possível observar um exemplo do resultado do reconhecimento das cabeças pelo modelo do último treino a partir da imagem contida na Figura 1.

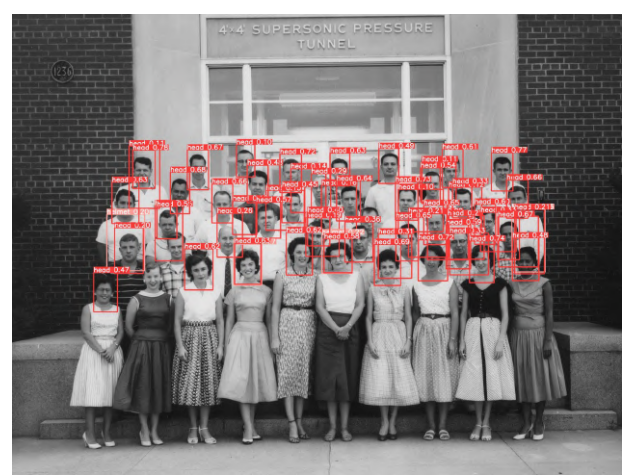

**Figura 11**. melhor resultado com imagem da internet.

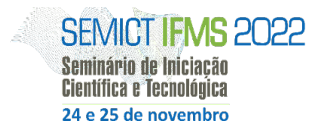

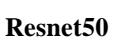

Para o primeiro treino (Tabela 12 e Figura 12) foi adicionado três camadas densa, a primeira com 2048 neurônios a segunda com 1024 e a terceira com 512, o *batch* utilizado foi 20 e o *Epoch* 50.

**CNPa** 

**Tabela 12**. Média do primeiro treino.

| Média            | Validação |
|------------------|-----------|
| Accuracy         | 0.978     |
| Loss             | 0.128     |
| F1 score         | 0.974     |
| <b>Precision</b> | 0.990     |

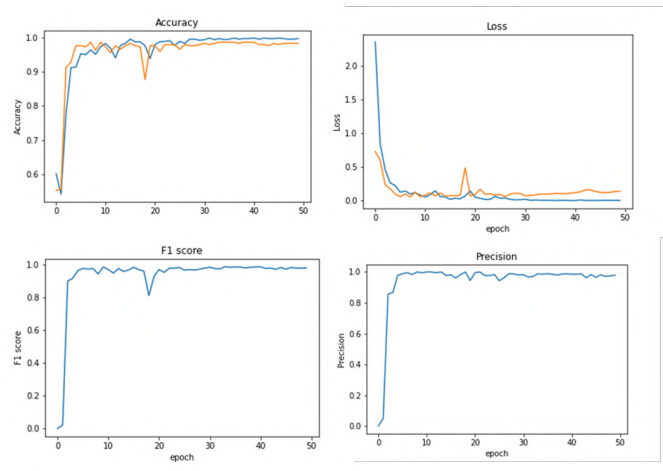

**Figura 12**. Gráfico do primeiro treino.

O segundo treino foi feito adicionando 4 camadas densas, as três primeiras camadas com 1024 neurônios e a última com 512, o *batch* utilizado foi 20 e o *Epoch* 30, conforme pode ser observado na Tabela 13 e Figura 13.

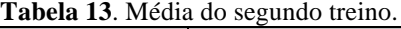

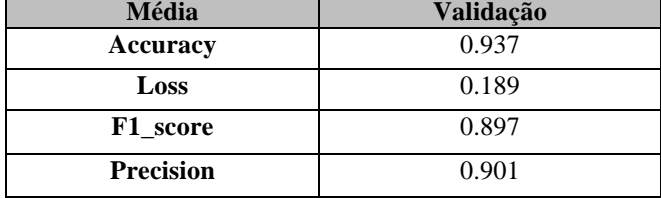

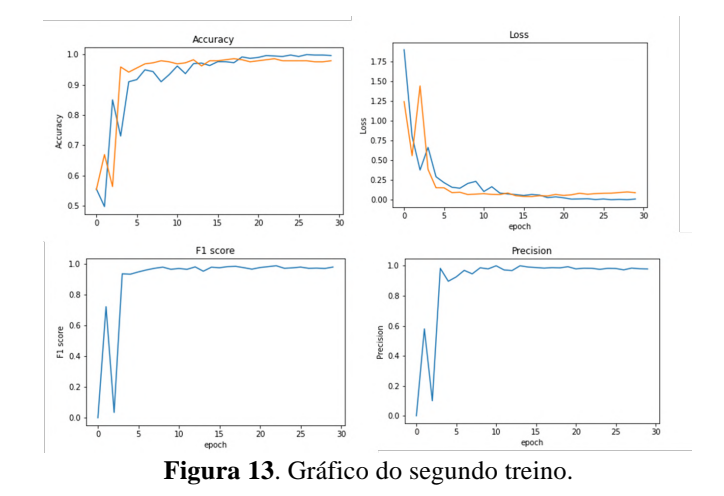

**LE E** INSTITUTO FEDERAL

MINISTÉRIO D/

MINISTÉRIO DA<br>EDUCAÇÃO

MINISTERIO DA<br>CIÊNCIA, TECNOLOGIA,<br>INOVAÇÕES E COMUNICAÇÕES

Tomando de base a média dos dois primeiros treinos vimos que o primeiro treino se saiu melhor, então tomando como base os mesmos parâmetros deste treino foi feito um ajuste adicionando novas camadas. Os hiperparâmetros *Batch* e *Epoch* não foram alterados. Podemos observar na Tabela 14 e Figura 14 que as médias melhoraram com essas mudanças. Abaixo temos o exemplo das camadas que foram mudadas no código utilizando *Transfer Learning*.

Conv2D(32,  $(5,5)$ , activation='relu', padding='same') $(x)$ Conv2D(64,  $(5,5)$ , activation='relu', padding='same')(x) Dropout $(0.25)(x)$ Dense $(2048,$  activation='relu') $(x)$ Dropout $(0.5)(x)$ GlobalAveragePooling2D()(x) Dense(1024, activation='relu') $(x)$ Dropout $(0.5)(x)$ Dense(512, activation='relu') $(x)$ 

| $\frac{1}{2}$ and $\frac{1}{2}$ is the case of grand to the set of $\frac{1}{2}$ |           |
|----------------------------------------------------------------------------------|-----------|
| Média                                                                            | Validação |
| Accuracy                                                                         | 0.965     |
| Loss                                                                             | 0.094     |
| F1 score                                                                         | 0.964     |
| <b>Precision</b>                                                                 | 0.956     |

**Tabela 14**. Média do quarto treino.

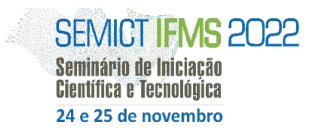

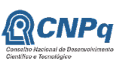

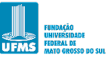

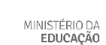

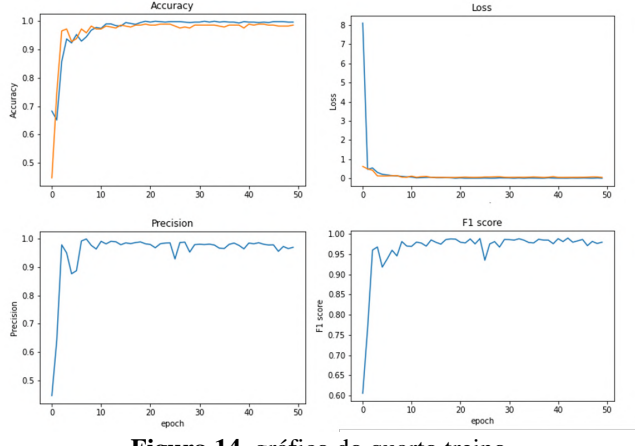

**Figura 14**. gráfico do quarto treino.

Neste último treino foi feito uma pequena mudança nas camadas de *dropout*, o que melhorou um pouco mais a rede neural como podemos ver na Tabela 15 e Figura 15.

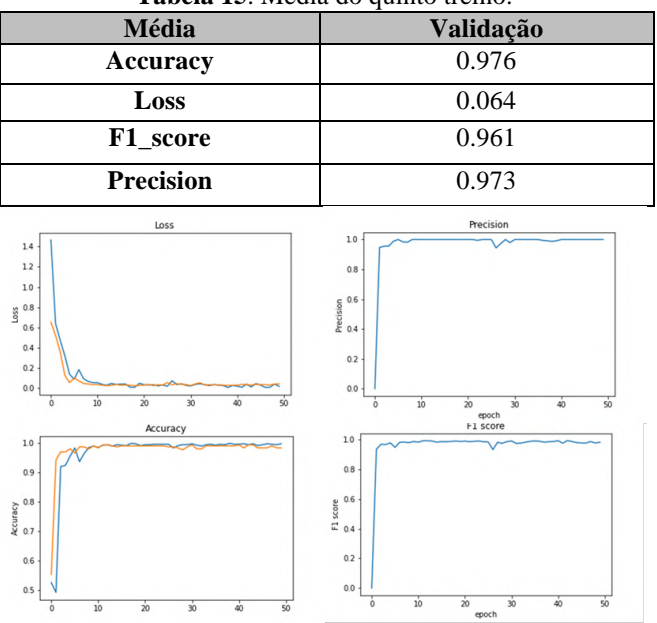

**Tabela 15**. Média do quinto treino.

**Figura 15**. Gráfico do quinto treino.

#### **Considerações Finais**

Tendo em vista a evolução do projeto, pode-se dizer que obteve excelentes resultados durante o desenvolvimento do mesmo e atingiu grande parte dos objetivos propostos.

E com trabalhos futuros poderá ser implementado um método mais prático, utilizando de fato a leitura dos EPI's e onde o sistema já criado poderia ser instalado em um ambiente físico para testes e de fato visualizar tudo que foi documento por meio de pesquisas.

## **Agradecimentos**

Ao IFMS pela bolsa concedida para execução deste projeto.

#### **Referências**

BOESCH, Gaudenz. **Anotação de imagem: novas tecnologias e ferramentas em 2022**. [S.I] 2022. Disponível em: <https://viso.ai/computer-vision/image-annotation/>. Acesso em: 8 setembro. 2022.

GITHUB. YOLOV5. [S.I] [2022]. Disponível em: <https://github.com/ultralytics/yolov5>. Acesso em: 20 fevereiro. 2022.

MEAZZINI, Luis. **Tutorial - Transfer Learning aplicado no reconhecimento de flores. 2019.** Disponível em: <https://medium.com/ensina-ai/tutorial-transfer-learning-3972cac5e9b5>. Acesso em: 8 setembro. 2022.

MINISTÉRIO DO TRABALHO E EMPREGO. NR 6 - EQUIPAMENTO DE PROTEÇÃO INDIVIDUAL - EPI. Disponível em:

<https://enit.trabalho.gov.br/portal/images/Arquivos\_SST/S ST\_NR/NR-06.pdf>. Acesso em: 14 abril. 2022.

PERES, Lucas. **Aprenda a Criar e Treinar Uma Rede Neural Convolucional (CNN).** insight lab. 2021. Disponível em: <https://insightlab.ufc.br/aprenda-a-criar-e-treinar-umarede-neural-convolucional-

cnn/#:~:text=As%20redes%20neurais%20convolucionais% 20%28CNN%29%20se%20utilizam%20de,que%20%C3% A9%20vantajoso%20para%20trabalhar%20com%20redes% 20profundas> Acesso em: 8 setembro. 2022.

ROBOFLOW. **EPI Image Dataset**. [S.I] [2022] Disponível em: <https://app.roboflow.com/deivid-weslley/epi-kzk7e/2>. Acesso em: 20 fevereiro. 2022.

### TENSORFLOW.

**tf.keras.preprocessing.image.ImageDataGenerator**. [S.I] [2022]. Disponível em: <https://pt.wikihow.com/Citar-um-Site> Acesso em: Acesso em: 8 setembro. 2022.

# **USE OF MACHINE LEARNING FOR IDENTIFICATION OF HARD-HAT.**

**Abstract:** *One factor that allows to minimize accidents with construction workers is the use of Personal Protective Equipment (PPE). Regardless of the Regulatory Norms established as requirements for use, storage and conservation, there is a problem of cultural use that, especially in small buildings, is difficult to solve. Thus, the objective of this article was to propose the use of CNNs for the recognition of personal protective equipment. The result is the implementation of two neural networks, Yolov50 which was made available preliminarily the recognition of EPI helmets, the data set by the roboflow platform that facilitated the comparison of images.*

Seminário de Iniciação Científica e Tecnológica do IFMS - SEMICT 2022.

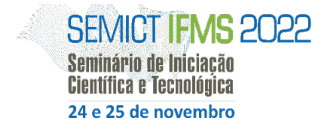

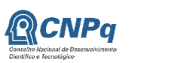

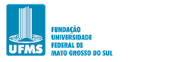

**OLD**<br>**DEL** INSTITUTO FEDERAL<br>**DEL** Mato Grosso do Sul

MINISTÉRIO DA<br>CIÊNCIA, TECNOLOGIA,<br>INOVAÇÕES E COMUNICAÇÕES

MINISTÉRIO DA<br>EDUCAÇÃO

**Keywords:** *hard hat, machine learning, character recognition .*